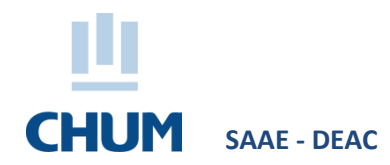

## **PROCÉDURE SÉLECTION DE LA TAILLE DES UNIFORMES ET SARRAUS RÉSIDENTS ET EXTERNES**

Les résidents et externes qui font un stage au CHUM doivent choisir la taille de leur uniforme ou de leur sarrau en utilisant l'application portail DTIT disponible dans l'intranet du CHUM (voir ci-dessous pour la procédure). Portail non disponible hors CHUM.

- Vous devez dès maintenant sélectionner la taille souhaitée par pièce de vêtement.
- Un uniforme ou sarrau sera disponible pour vous **aux carrousels** suivants :
	- o **C.RC.7012A**
	- o **C.S1.7012**
	- o **C.S1.7024**
	- o **C.S2.7012A** o **D.S1.3042**
	- o **D.S2.2042**
	- o **D.S3.2005**
	- o **F.S1.1104**

## **N.B. Pour suivre cette procédure, vous devez utiliser un ordinateur au CHUM à l'un des endroits suivants :**

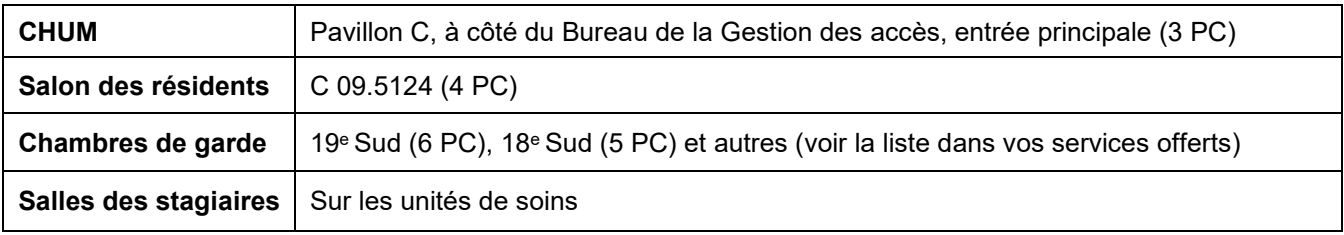

## **Procédure pour la sélection de la taille de vos uniformes et sarraus**

À partir du lien :<https://portaildtit.chum.rtss.qc.ca/portail/Index.php> (ctrl + clic pour suivre le lien)

- 1. Choisir le menu **Nouveau CHUM** et sélectionner l'option **Réservation de casier / Profil d'uniforme**
- 2. Entrer votre code P CHUM et faire **Se connecter**
- 3. Choisir pour chaque modèle de vêtement, la taille désirée à l'aide du menu déroulant de droite
- 4. Appuyer sur **Enregistrer les tailles[1](#page-0-0)**

<span id="page-0-0"></span> <sup>1</sup> *Pour toute information au sujet des uniformes et sarraus, veuillez communiquer avec le Service à la clientèle – Logistique au poste 20610 ou par courrie[l logistique.soutien.admin.chum@ssss.gouv.qc.ca o](mailto:logistique.soutien.admin.chum@ssss.gouv.qc.ca)u le carnet d'adresses CHUM : 06 CHUM Logistique Soutien Administration*